## **Changelog yuuvis® Momentum - Final - 2022 autumn**

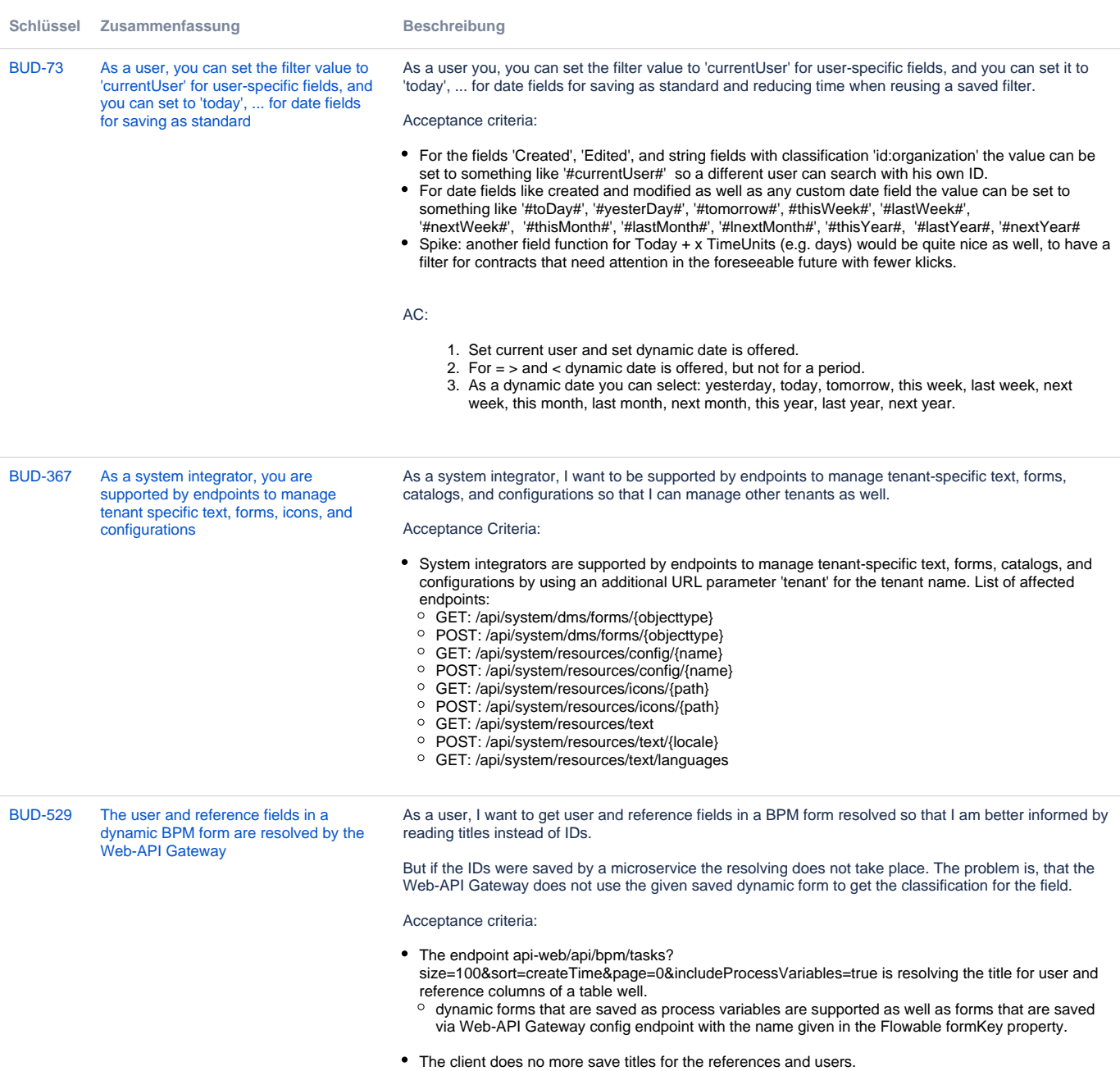

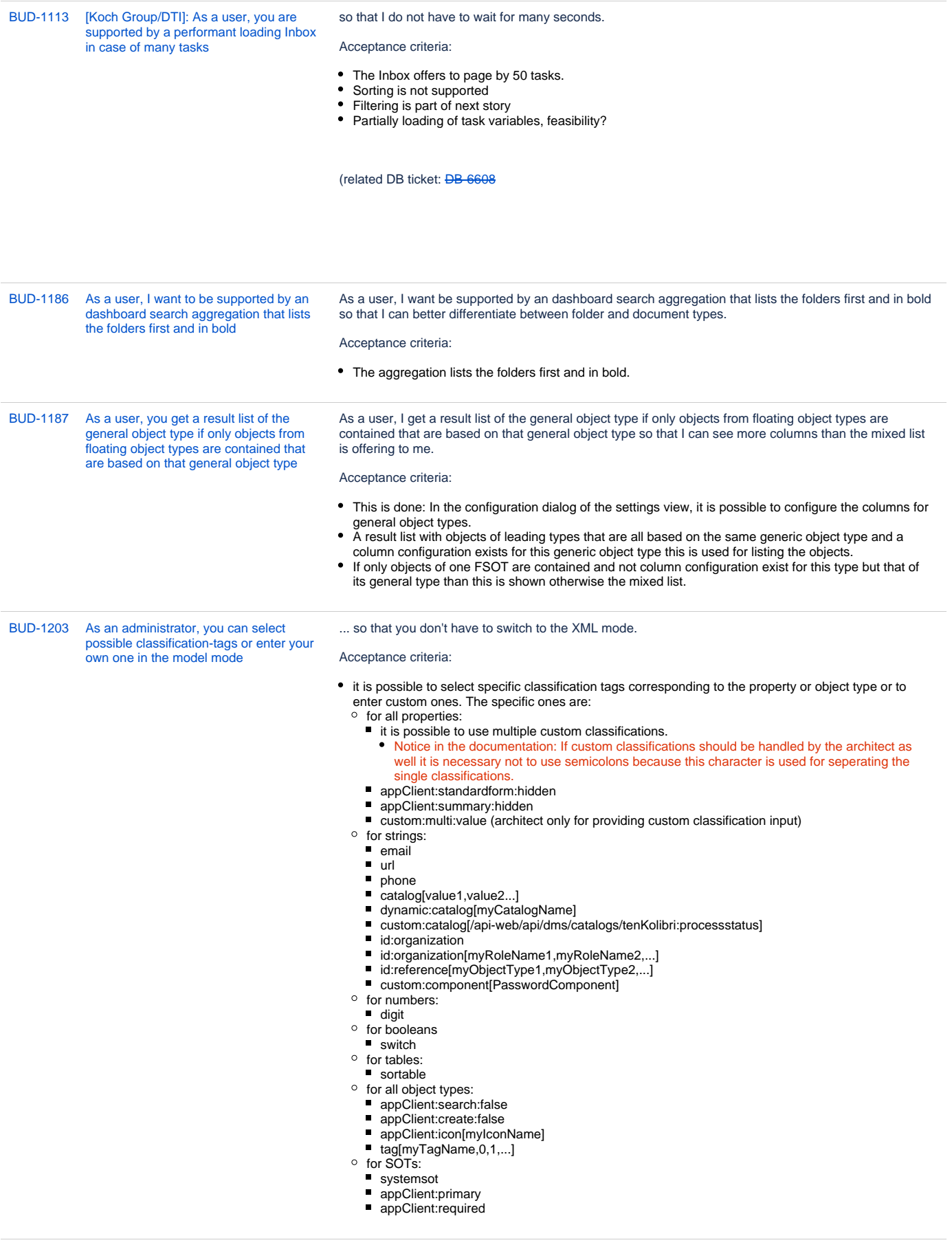

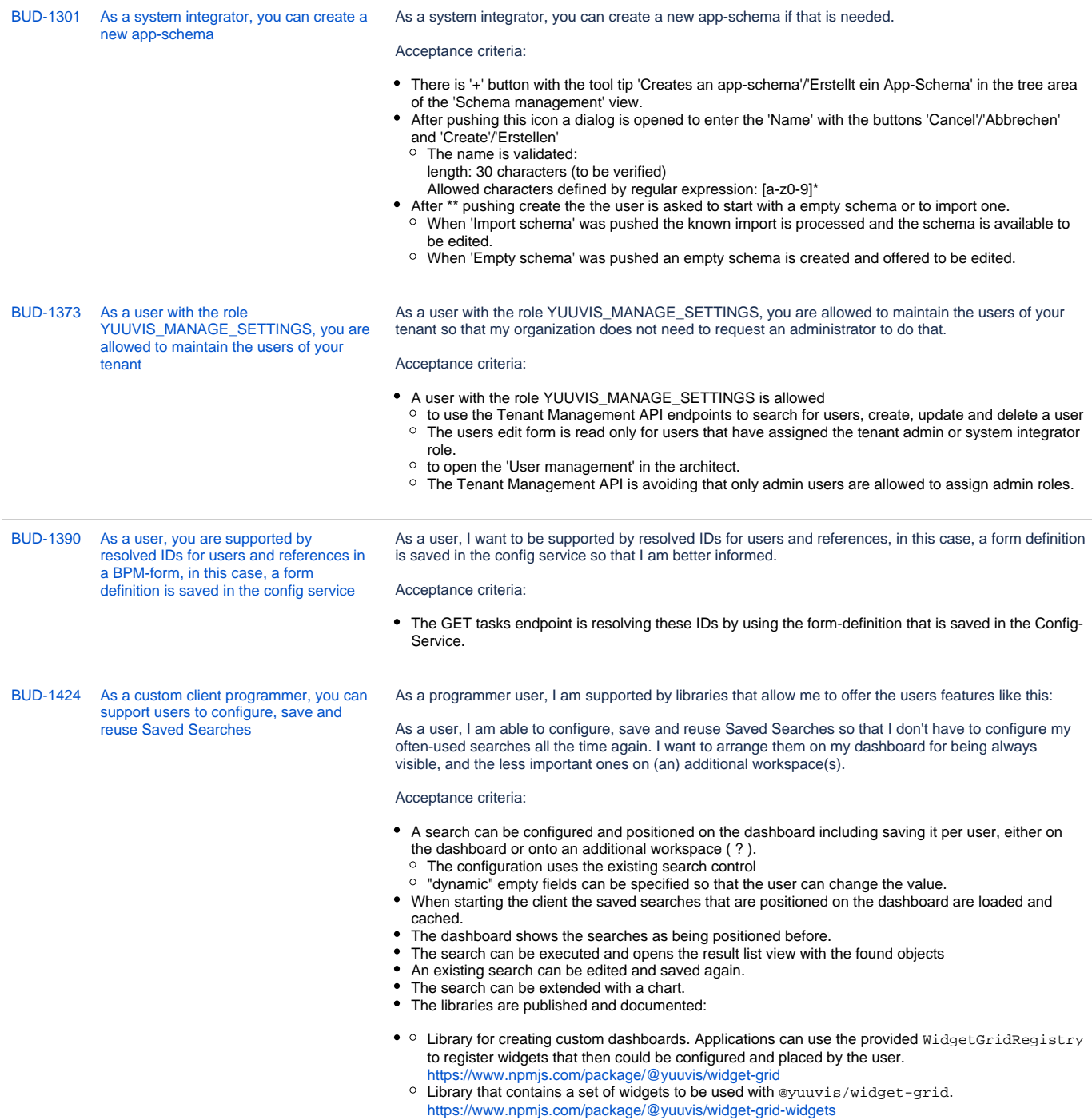

[BUD-1429](https://jira.optimal-systems.de/browse/BUD-1429?src=confmacro) [As a user, you can comment a task so](https://jira.optimal-systems.de/browse/BUD-1429?src=confmacro)  [that this is shown in the process history](https://jira.optimal-systems.de/browse/BUD-1429?src=confmacro) As a user, I can comment a task so that this is shown in the process history, for instance, if I want to document an important event others should know about as well ("payment of invoice was not possible since IBAN is no longer valid").

Acceptance criteria (see Ergänzungen as well):

- There is a possibility to comment a task including a bers or points
- endpoint to be used POST on .../api/tasks/ {taskId}/comment The process history is showing the comments of tasks
- to reduce data maybe only if requested to show comments as well. The call is

[https://kolibri.enaioci.net/bpm-engine/api/processes/a1f0c01e-da6e-11ec-b7cd-fe702388afd2/history?](https://kolibri.enaioci.net/bpm-engine/api/processes/a1f0c01e-da6e-11ec-b7cd-fe702388afd2/history?includeIdentityLinks=false&includeComments=trueThe) [includeIdentityLinks=false&includeComments=trueThe](https://kolibri.enaioci.net/bpm-engine/api/processes/a1f0c01e-da6e-11ec-b7cd-fe702388afd2/history?includeIdentityLinks=false&includeComments=trueThe) response looks like this:

```
{
                                                        "tasks": [
                                                          {
                                                             "id": "a1f1837d-da6e-11ec-b7cd-fe702388afd2",
                                                             "name": "1st_task_dynform",
                                                             "description": "In this case, you have to do several things as 
                                                    they are:\n1. subtask\n2. subtask",
                                                             "assignee": "c13c0dc6-c006-4eb7-b292-00ca49352549",
                                                             "owner": null,
                                                             "createTime": "2022-05-23T08:02:03.986Z",
                                                            "dueDate": null,
                                                            "claimTime": null,
                                                             "endTime": null,
                                                             "identityLinks": []
                                                          }
                                                        ],
                                                        "comments": [
                                                          {
                                                             "id": "e9b08a21-db6a-11ec-b7cd-fe702388afd2",
                                                             "author": "c13c0dc6-c006-4eb7-b292-00ca49352549",
                                                             "message": "Martin schreibt was ...",
                                                             "time": "2022-05-24T14:07:57.532Z",
                                                             "processInstanceId": "a1f0c01e-da6e-11ec-b7cd-fe702388afd2",
                                                             "taskId": "a1f1837d-da6e-11ec-b7cd-fe702388afd2"
                                                          }
                                                       ]
                                                    } 
BUD-1433 As a programmer, you can open the 
           inbox with a filter parameter
                                                   As a programmer, you can open the inbox with a filter parameter so that you can support the user to 
                                                  focus on a specific set of tasks.
                                                  Acceptance criteria:
                                                    idea: the inbox can be called with the parameter 'filter'. The given value is used to filter the inbox after 
                                                     loading the task list. The value is shown in the filter field.
                                                    After removing the filter, the filter parameter is removed from the URL.
BUD-1488 Performance optimization: All relevant 
            IDM Controller endpoints can be 
           requested with the parameter 
           briefRepresentation
                                                  As a user, I want to be supported by a performant listing of user data so that I do not have to wait that 
                                                  long.
                                                   Background: A-Team has measured the performance after changing from directly handly Keycloak to the 
                                                  tenant management API and see doubled time.
                                                   Acceptance criteria: 
                                                  The IDM Controller endpoints that list users can be called with the parameter briefRepresentation to 
                                                     get less information in a shorter time.
```
The performance of the endpoints is optimized.

Acceptance criteria:

The performance is tested by use of A-Teams BPM-Testset

[BUD-1490](https://jira.optimal-systems.de/browse/BUD-1490?src=confmacro) [As a user, you can see the differences of](https://jira.optimal-systems.de/browse/BUD-1490?src=confmacro)  [a table between versions](https://jira.optimal-systems.de/browse/BUD-1490?src=confmacro)

• In the versions state tables are good comparable

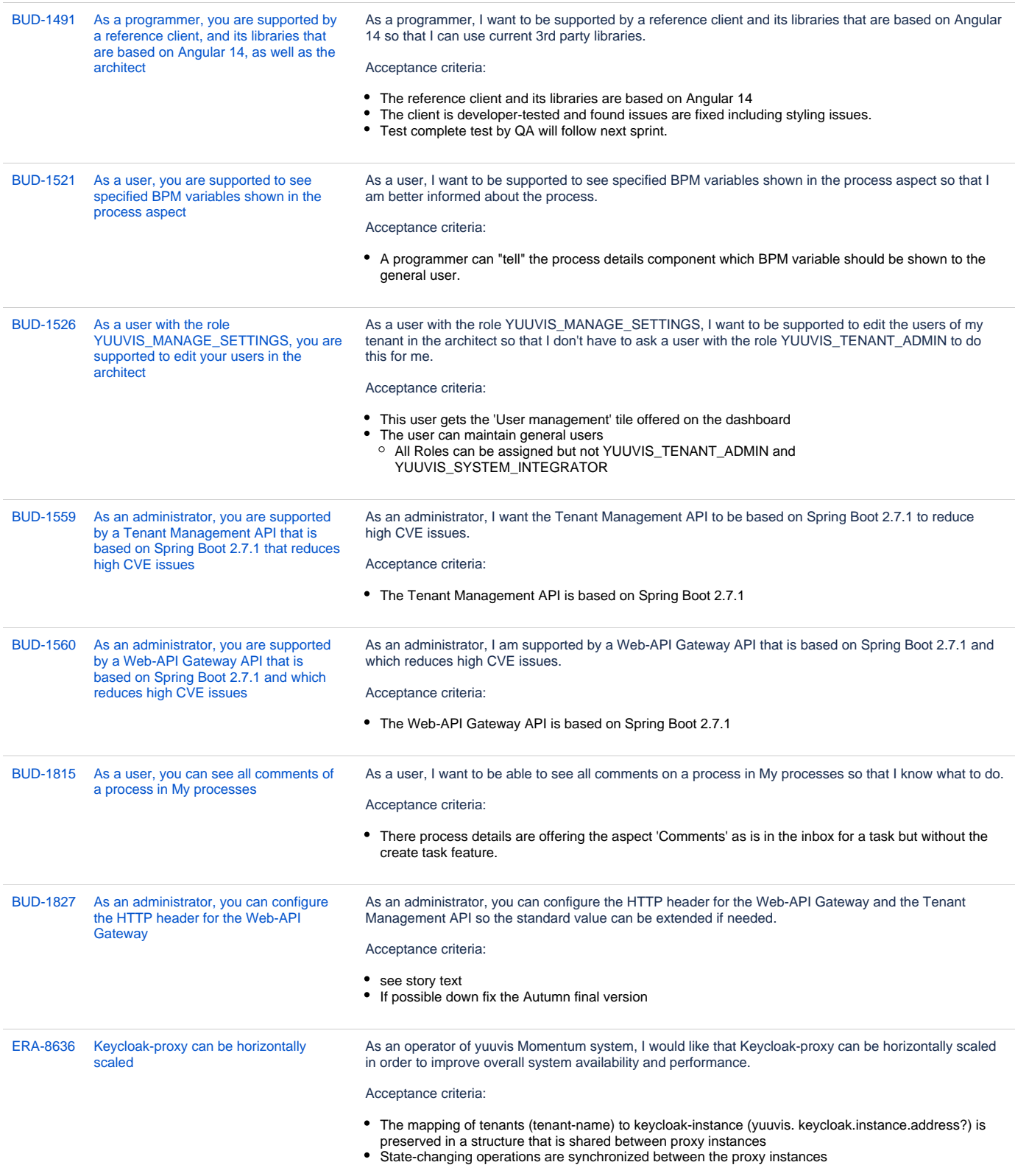

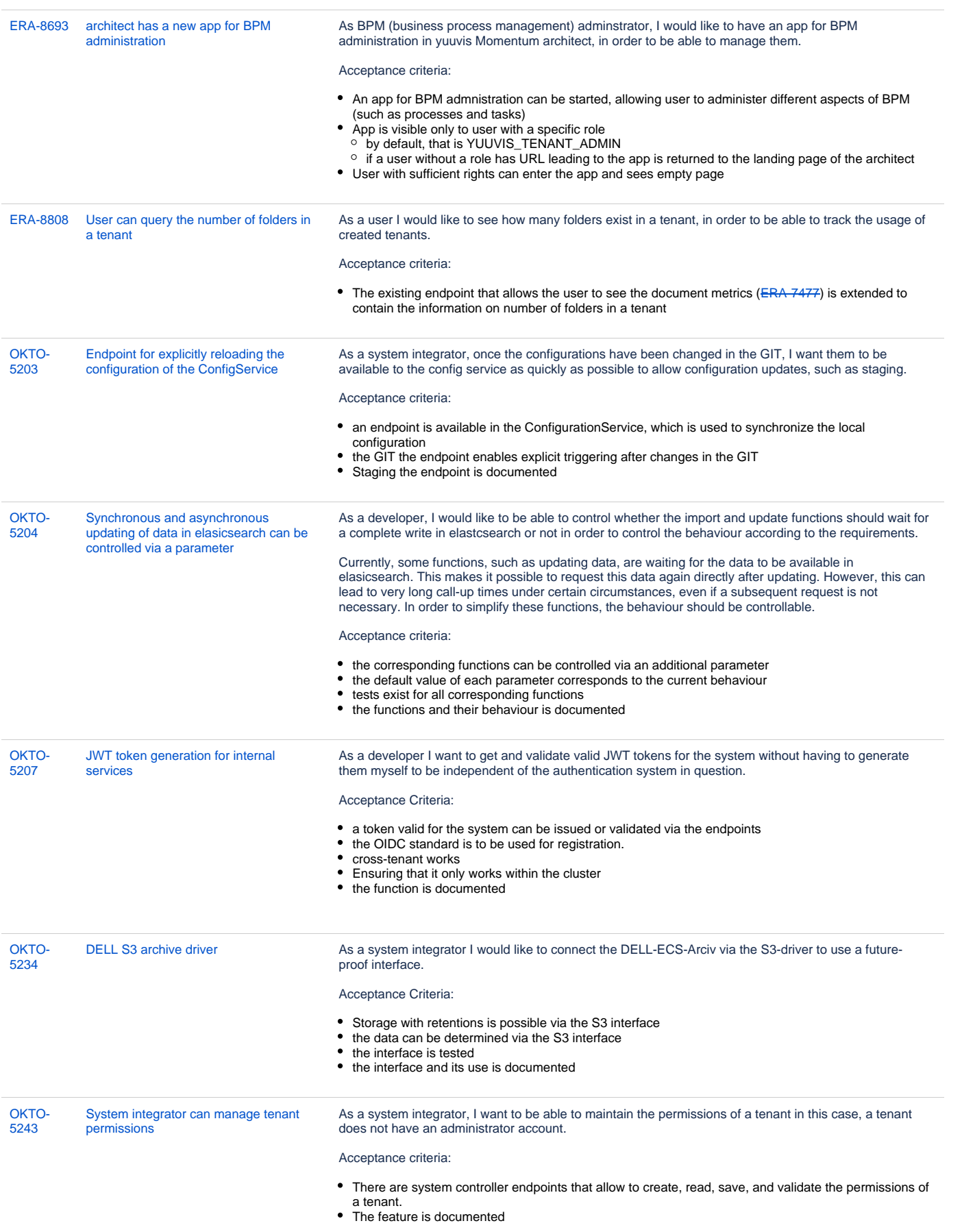

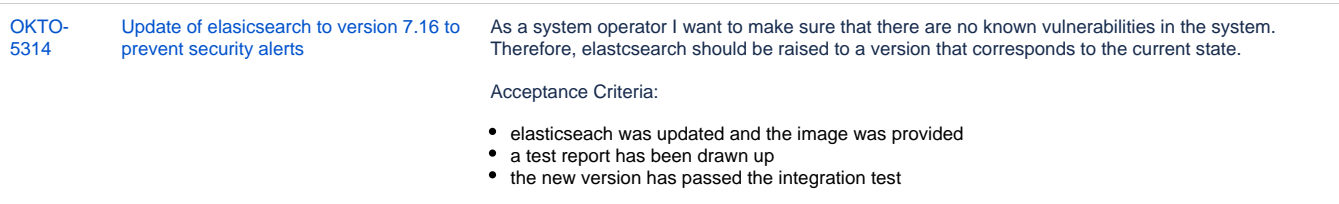

[31 Vorgänge](https://jira.optimal-systems.de/secure/IssueNavigator.jspa?reset=true&jqlQuery=fixVersion+in%28%22yM+2022+autumn+Alpha1%22%2C%22yM+2022+autumn+Alpha2%22%2C%22yM+2022+autumn+Alpha3%22%2C%22yM+2022+autumn+Alpha4%22%2C%22yM+2022+autumn+Alpha5%22%2C%22yM+2022+autumn+Final%22%29+AND+issuetype+in+%28Story%29+AND+project+in+%28Kairos%2C+Sparrow%2C+Budgie%2C+Kolibri%2C+Rocket%2C+ERA%2C+Oktopus%2C+LEO%2C+BPM-Team%29+AND+resolution+in+%28Fixed%2C+Done%2C+Fertig%29+AND+%28labels+is+EMPTY+or+labels+not+in%28%22spike%22%2C%22nochangelog%22%29%29+AND+%28component+is+EMPTY+or+component+in+%28%22yuuvis+MOMENTUM+BPM-Engine%22%2C%22yuuvis+MOMENTUM+core%22%2C%22yuuvis+MOMENTUM+client%22%2C%22yuuvis+MOMENTUM+dev-tools%22%2C+%22yuuvis+MOMENTUM+management%22%2C+%22yuuvis+MOMENTUM+DLM%22%2C+%22yuuvis+MOMENTUM+user-service%22%2C%22yuuvis+MOMENTUM+viewer-service%22%2C%22yuuvis+MOMENTUM+web-api-gateway%22%2C+%22yuuvis+MOMENTUM+fulltext%22%2C%22yuuvis.io+portal%22%2C%22Keycloak+Scaling+Proxy%22%2C%22yuuvis+MOMENTUM+bpm-admin%22%2C%22yuuvis+MOMENTUM+BPM-Admin-legacy%22%2C%22yuuvis+MOMENTUM+metric-service%22%2C%22yuuvis+MOMENTUM+sample+WFs%22%2C%22yuuvis+MOMENTUM+architect%22%2C%22yuuvis+MOMENTUM+dev-tools%22%2C%22yuuvis+MOMENTUM+tenant+API%22%2C%22yuuvis+MOMENTUM+mailstorage-service%22%2C%22yuuvis+MOMENTUM+rendition-plus%22%2C%22yuuvis+Momentum+SAP-repository-manager%22%2C%22yuuvis+MOMENTUM+catalog-service%22%2C%22yuuvis+momentum+rendition%22%2C%22Kairos+API%22%2C%22pdf-converter%22%2C%22Predict+API%22%2C%22Preprocessing-Service%22%2C%22py-Kairos%22%29%29+ORDER+BY+key%2C+issuetype+DESC+++++++&src=confmacro)